# Call Analyser

**GSM Roaming Analyzer** 

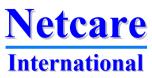

## Call Analyser product family

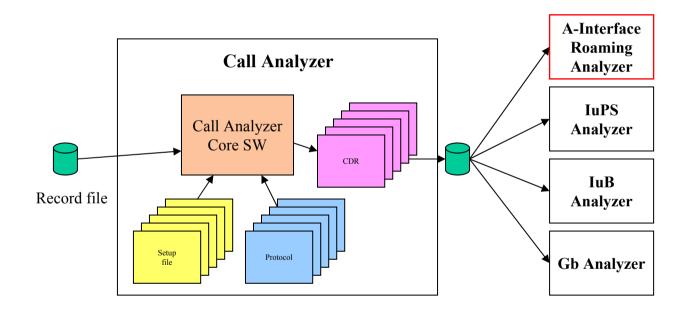

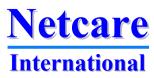

### **GSM** Roaming Analyzer

- Roaming traffic is high revenue traffic and optimising the network for roamers is highly profitable
- The Roaming Analyzer focus on optimising and increasing roaming traffic
  - By analysing where roamers enter the network
  - By finding out where roamers fail to enter the network
  - By analysing of where roamers are taken from competitor networks
  - By analysing which roamers enter the network
  - By analysing of where roamers move in the network
  - By finding out where roamers generate traffic
  - By estimating where roamers are lost to competitors

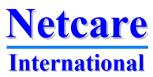

### **Major functions**

- Cells with most incoming roamers
- Cells with roaming failures
- Cells where roamers enter from competitor network
- Cells where known roamers are entering a new LAC
- Cells where roamers generate traffic
- Cells where roamers are lost
- All reports can be filtered and combined by:
  - LAC, Cell, Operator, Latest network
- Coverage hole detection
- The Roaming Analyzer is both a reporting and a trouble shooting tool

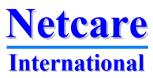

### **Based on CDRs from Call Analyzer**

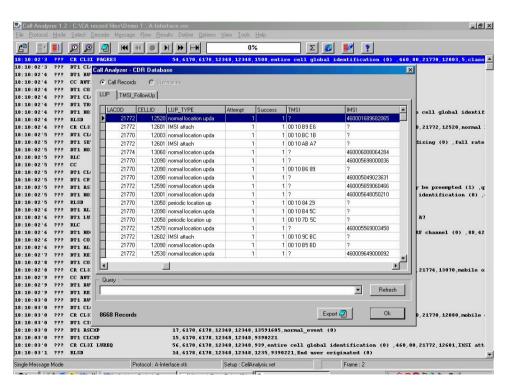

- Easy to add new features
- Protocols already available
- User defined flows for generation of CDRs
- Data are available for detailed analysis
- Flows and events from the roaming analyzer are available for search and filter
- Fast implementation of new features

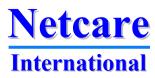

. .

### **General functions**

Apply filter for the last network the subscriber was active in (e.g. to see only subscribers taken from a competitor) Apply filter for home network Austria, max.mobil.Telek LUP Attempts vs. Neighbor Network to Target Cell **Graphical results** stonia, Estonian Mobile eland, TAL M **Select function** Tabular results Lacod - 60001 Export Table @ Query Results ■ C Effect CDR's

All filters can be activated for all reports

Apply filter for LAC or Cell ID

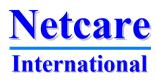

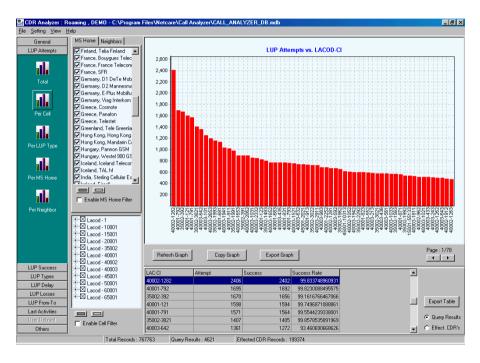

Identify where roamers enter the network

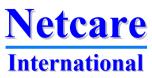

\*\*\*

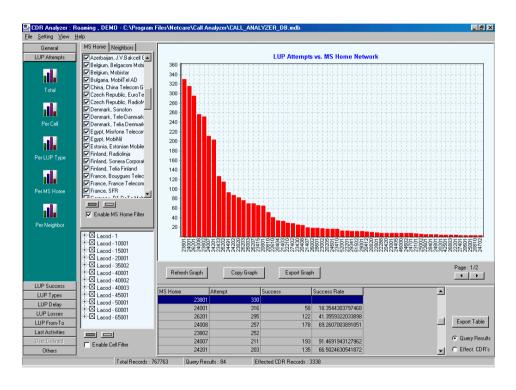

Find out which roamers that enter the network

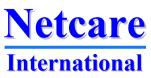

\* 7

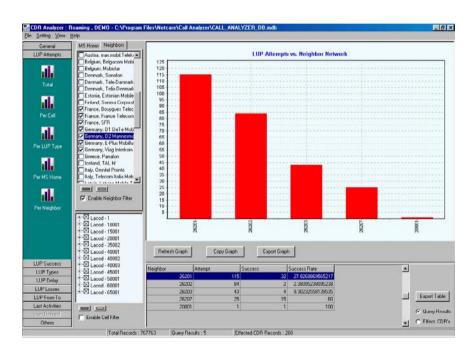

Use neighbour filter to select competitor networks and find out how many roamers you take from each of your competitors

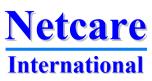

**T** 7

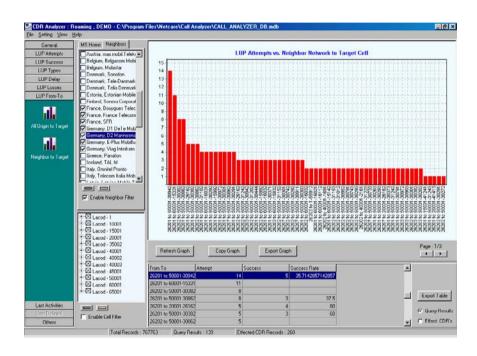

Detecting in which cells you take roamers from competitor's network

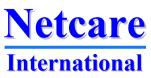

...

## Roaming traffic

#### See the traffic generated by roamers

#### You can sort by:

- Home network
- Cell ID
- LAC
- MTC
- MOC
- Total
- Use all filters

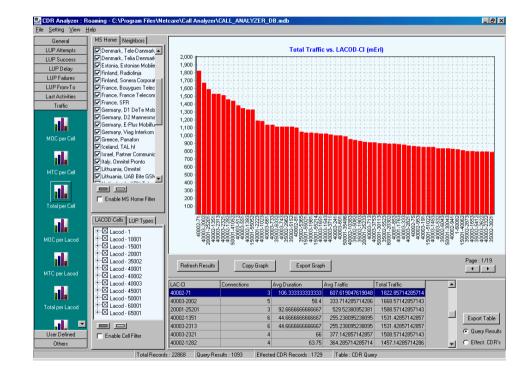

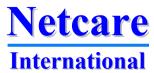

### **Roamers movements**

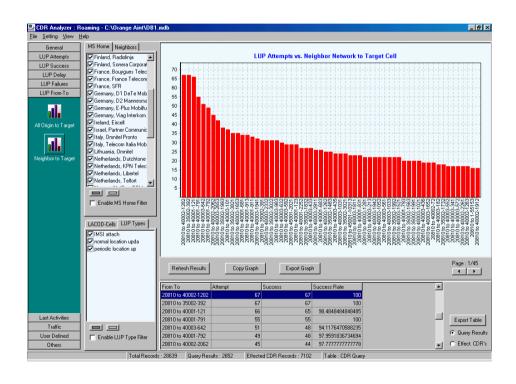

See where roamers come from when they enter each cell

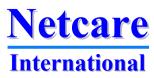

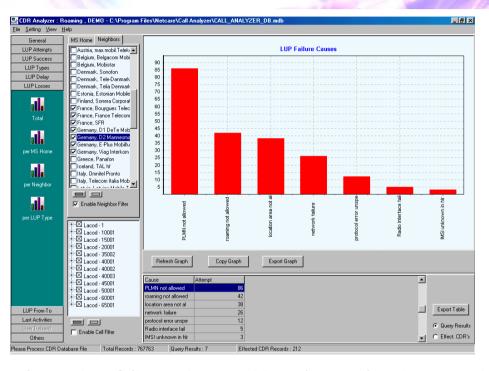

Location update failures show problems in entering the network

Apply cell filter to see where you have radio failures when roamers try to enter

Apply home network filter to see which roamers that get roaming not allowed

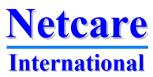

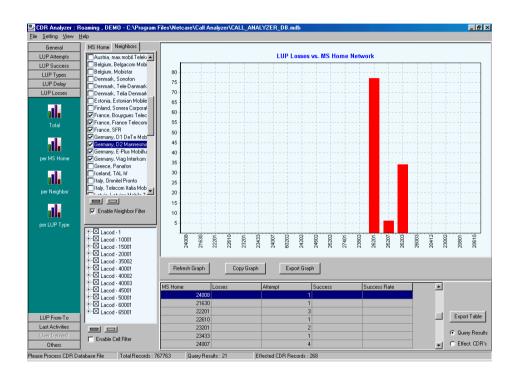

Sort roaming failures per home network to see if specific roamers cannot enter the network

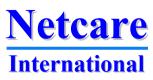

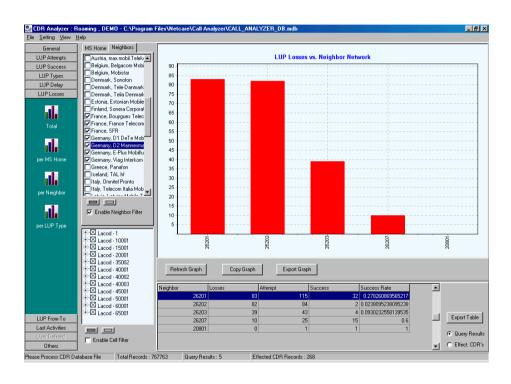

Roaming failures per previous network (neighbour network) can show you if you have a problem taking roamers from your competitors. Apply cell filter to see where in the network the problem is

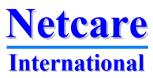

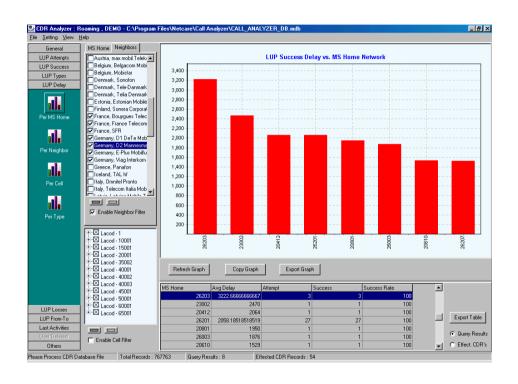

Measure the delay in location update per home network may indicate problems if an HLR have long response times

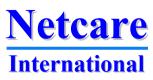

### **Loosing roamers**

- The Roaming Analyzer links all TMSI to the IMSI if possible
- It detects in which cell each subscriber had the last activity
- It then detects if the subscriber enter the cell again from a competitor's network
- If a cell has many re-entries it is clear that roamers are lost in this cell and some of them can come back
- Use cell filter to find out in which cell you loose roamers and neighbour filter to find out to which competitor you loose them

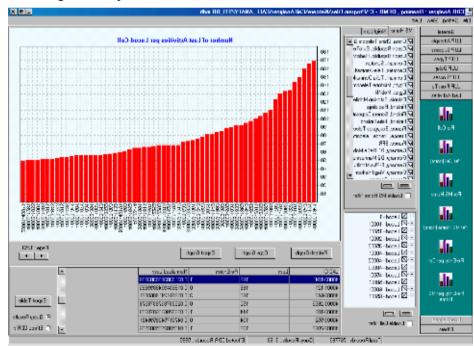

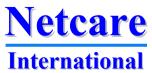

. 7

### **Detection of coverage holes**

- Coverage holes are detected as unanswered paging commands
- Roaming Analyzer finds in which cell the MS was active shortly before or after it did not answer the paging
- The time to search for the MS is user-definable

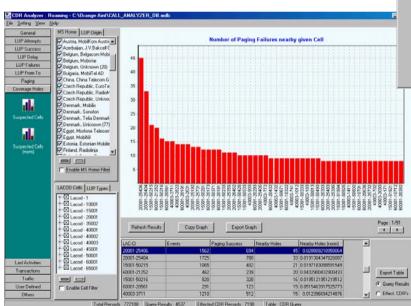

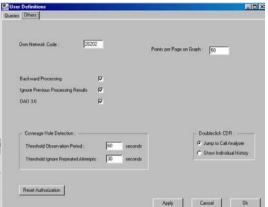

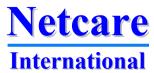

\_

### Subscriber trace

By a simple double click on a CDR record can give you a subscriber trace where you can follow all activities for a single subscriber

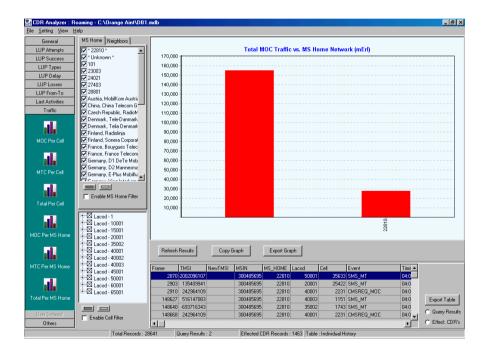

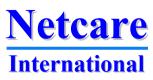

T.7

### **Protocol data**

A double click on an activity will get you access to the full transaction or call trace in Call Analyzer where each message can be decoded

```
Message Flow Results Define Options View Tools Help
                                                14,4904,13363,18267,18267,5718155,1259213 9349
02:34:53'9 ??? DT1 IDREQ
                                               18,4984,13363,18267,18267,5718155,IMSI (1)
02:34:54'1 ??? DT1 CLUPD
                                               24 13363 4904 18267 18267 18267 1259213 class 1 (0) algorithm R5/1 available (0) CECS option implemen
02:34:54'5 ??? DT1 IDRES
                                               26.13363.4904.18267.18267.1259213.IMSI (1) .23830.100413383.0100413383.238300100413383 10464
02:34:54'6 222 DT1 BUTREO
                                               34 4904 13363 18267 18267 5718155 0 10612
02:34:55'5 ??? DT1 AUTRES
                                               21, 13363, 4984, 18267, 18267, 1259213 11962
02:34:55'5 ??? DT1 CICMD
                                               30,4904,13363,18267,18267,5718155 11977
02:34:56'0 ??? DT1 CICMP
                                               15, 13363, 4904, 18267, 18267, 1259213 12727
02:34:56'0 222 DT1 TDREO
                                               18 4984 13363 18267 18267 5718155 TWET (2) 12746
02:34:56'4 ??? BT1 IBRES
                                               26, 13363, 4904, 18267, 18267, 1259213, IMEI (2) , 350137803114060 13557
02:34:56'6 ??? DT1 LURCC
                                               29,4904,13363,18267,18267,5718155,23830,238,30,35002,TMSI (4) ,3600413835,D6 99 F4 8B 13896
02:34:57'4 ??? DT1 TRCMP
                                               17, 13363, 4904, 18267, 18267, 1259213 15222
02:34:57'4 ??? DT1 CLCMD
                                               22,4984,13363,18267,18267,5718155,Call control (9) 15247
02:34:57'4 ??? BT1 CLCMP
                                               15 13363 4984 18267 18267 1259213 15263
02:34:57'4 ??? RLSD
                                               14,4904,13363,18267,18267,5718155,1259213,SCCP user originated (3) 15284
02:34:57'4 ??? RLC
                                               12, 13363, 4904, 18267, 18267, 1259213, 5718155 15295
Message flow mode
                                   Protocol : A-Interface stk
                                                               Setup: RoamingAnalysis.set
```

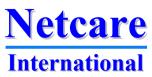

T.7